# 自動シャットダウンソフト専用 接点信号ケーブル(型式:BUC16)取扱説明書

自動シャットダウンソフト専用接点信号ケーブル(型式:BUC16)は、オムロン製無停電電源装置(UPS)とコン ピュータを接続するための専用ケーブルです。

- 1. 対応コンピュータ
	- DOS/V(PC/AT 互換)機、NEC 製 PC98-NX シリーズ

## 2. 対応無停電電源装置(UPS)……接点信号入出力ポート搭載の UPS

- z BU100XR2, BU200XR2
- z BU50XS, BU70XS, BU100XS
- z BX35XFV, BX50XFV, BX35XFS, BX50XFS

対応無停電電源装置(UPS)の最新情報については、電子機器ホームページをご覧ください。

## 3. 対応ソフトウェア

● OS(Windows Server2003/XP/2000/NT)標準シャットダウンソフト「UPS サービス」

## 4. 接続方法

- (1) コンピュータと無停電電源装置(UPS)の電源を切ってください。
- (2) コンピュータのシリアルポートに自動シャットダウンソフト専用 接点信号ケーブル(型式:BUC16) のコネクタ(メス側)を接続し、コネクタの固定ネジを時計方向に回して固定してください。 無停電電源装置(UPS)の RS-232C/信号入出力ポートに同ケーブルのコネクタ(オス側)を接続し、 コネクタの固定ネジを時計方向に回して固定してください。

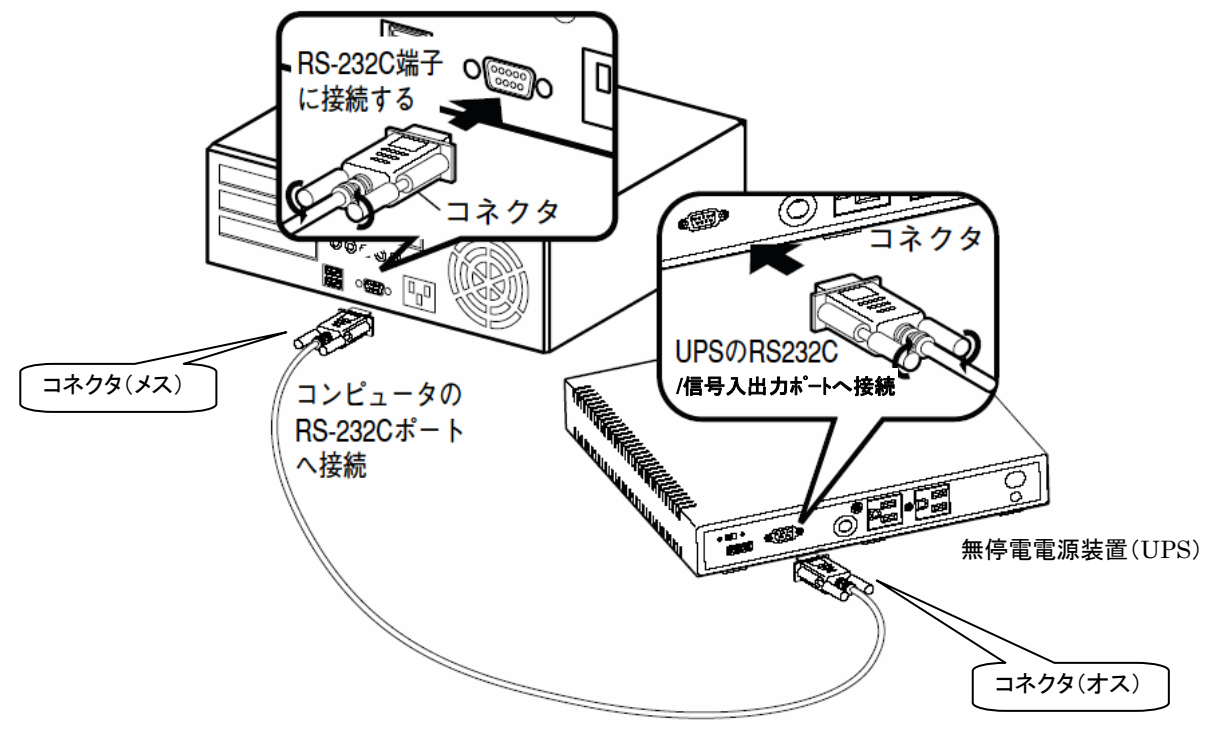

(3) コンピュータと無停電電源装置(UPS)の電源スイッチを入れてください。

# 5. OS(Windows NT)標準シャットダウンソフト「UPS サービス」設定について

- (1) コントロールパネル内の"無停電電源"アイコンをダブルクリックしてください。
- (2) 無停電電源装置がインストールされているポート(U)・・・の左側のチェック欄をクリックし、チェックマ

# オムロン株式会社 インファイル Rev. K1L-D-05059B

**OMRON** 

# 自動シャットダウンソフト専用 接点信号ケーブル(型式:BUC16)取扱説明書

**OMRON** 

ークをつけてください。 設定欄は、接点信号ケーブル(型式 BUC16)を接続しているシリアルポート番号を選択してください。  $(COM1 \sim COM4)$ 

- (3) 無停電電源の構成枠内の電源障害信号、バッテリ容量低下信号、リモート無停電電源シャットダウン の各信号項目の左側のチェック欄をクリックし、チェックマークをつけてください。 <各信号のインターフェース電圧の設定>
	- 電源障害信号(P) ・・・ 負
	- バッテリ容量低下信号(L) ・・・ 負
		-
		- リモート無停雷雷源シャットダウン(R) ・・・ 正
- (4) 設定後、[OK]ボタンをクリックしてください。

## 注意

インターフェース電圧の設定を間違って設定すると、OS(Windows NT)標準シャットダウンソフト「UPS サービス」と無停電電源装置(UPS)が正常に動作しません。インターフェース電圧を設定する場合は、 <各信号のインターフェース電圧の設定>を参考にして正しく設定してください。

#### 6. 動作確認について

- (1) 無停電電源装置(UPS)の入力電源プラグを商用コンセントから抜いて、無停電電源装置(UPS)を バックアップ運転状態にしてください。設定している時間経過後に「UPSサービス」がコンピュータのモ ニタ画面上に、停電発生に関するメッセージをポップアップして表示します。
- (2) バックアプ運転を継続すると、無停電電源装置(UPS)がバッテリ容量低下(バッテリロー)信号を出 力します。「UPSサービス」がバッテリ容量低下(バッテリロー)信号を受信すると、直ちにOSのシャッ トダウン動作を開始します。
- (3) OS シャットダウン(「再起動ボタン」が表示された状態)してから約2分後に、無停電電源装置(UPS) は運転を自動停止します。
- (4) 無停電電源装置(UPS)の入力電源プラグを商用コンセントに挿して再充電を行ってください。

その他、本書に記載されている製品名は各社の商標または登録商標です。 © OMRON Corporation 2005.All Rights Reserved

お問い合わせ先

電子機器ホームページ http://www.omron.co.jp/ped-j/

オムロン株式会社 インファイル Rev. K1L-D-05059B